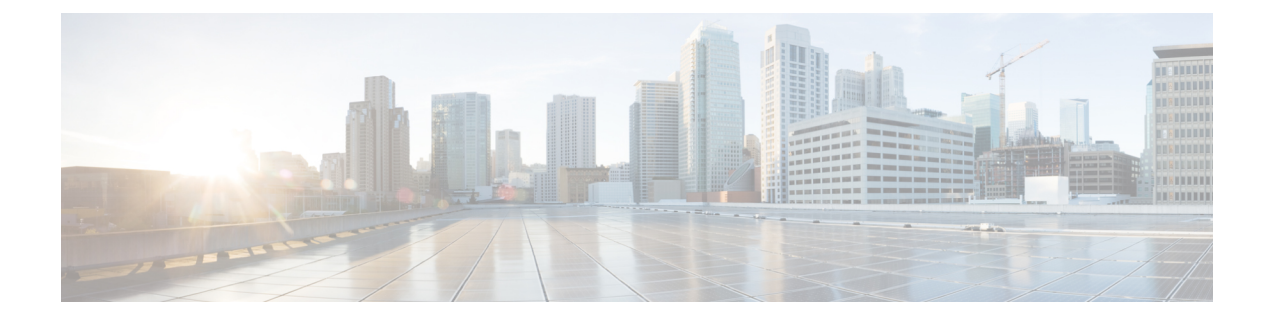

# コマンドライン インターフェイスの使用

この章では、Cisco Secure Firewall ASA での CLI の使用方法について説明します。次の項目を 取り上げます。

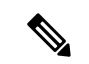

CLIは、Cisco IOSCLIと類似したシンタックスや他の規則を使用しますが、ASAオペレー ティング システムは Cisco IOS ソフトウェアのバージョンではありません。Cisco IOS CLI コマンドが、ASA の機能で動作したり、ASA と同じ機能を有しているものだと思わない でください。 (注)

- ファイアウォール モードとセキュリティ コンテキスト モード (2 ページ)
- コマンドのモードとプロンプト (3 ページ)
- 構文の書式 (5 ページ)
- コマンドの短縮形 (6 ページ)
- コマンドラインの編集 (7 ページ)
- コマンドの補完 (8 ページ)
- コマンドのヘルプ (9 ページ)
- 実行コンフィギュレーションの表示 (10 ページ)
- show コマンドと more コマンドの出力のフィルタリング (11ページ)
- show コマンド出力のリダイレクトと追加 (12 ページ)
- show コマンド出力の行数の取得 (13 ページ)
- コマンド出力のページング (14 ページ)
- コメントの追加 (15 ページ)
- テキスト コンフィギュレーション ファイル (16 ページ)
- サポートされている文字セット (19 ページ)

## ファイアウォール モードとセキュリティ コンテキスト モード

ASA は、次のモードの組み合わせで動作します。

• トランスペアレント ファイアウォール モードまたはルーテッド ファイアウォール モード

ファイアウォールモードは、ASAがレイヤ2ファイアウォールまたはレイヤ3ファイアウォー ルとして動作するかどうかを決定します。

• マルチ コンテキスト モードまたはシングル コンテキスト モード

セキュリティ コンテキスト モードは、ASA が単一のデバイスとして動作するか、またはマル チ セキュリティ コンテキストとして動作する(仮想デバイスのように動作する)かを決定し ます。

特定のモードでしか使用できないコマンドもあります。

#### コマンドのモードとプロンプト

ASA の CLI にはコマンド モードが含まれています。特定のモードでしか入力できないコマン ドもあります。たとえば、機密情報を表示するコマンドを入力するには、パスワードを入力し て特権モードに入る必要があります。次に、コンフィギュレーション変更が誤って入力されな いようにするために、コンフィギュレーションモードに入る必要があります。下位のコマンド はすべて、高位のモードで入力できます。たとえば、グローバルコンフィギュレーションモー ドで特権 EXEC コマンドを入力することができます。

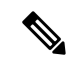

- さまざまなタイプのプロンプトはすべてデフォルトで、別々のプロンプトとして設定で きます。 (注)
	- システム コンフィギュレーション モードまたはシングル コンテキスト モードに入ってい る場合、プロンプトはホスト名で始まります。

ciscoasa

• プロンプト文字列を表示するときに、プロンプトコンフィギュレーションが解析され、設 定されたキーワード値が prompt コマンドで設定された順に表示されます。キーワード引 数は、ホスト名、ドメイン、コンテキスト、プライオリティ、状態のいずれかで、任意の 順になります。

asa(config)# prompt hostname context priority state

• コンテキスト内では、プロンプトはホスト名の後にコンテキスト名が表示されます。

ciscoasa/context

プロンプトは、アクセス モードに応じて変化します。

• ユーザー EXEC モード

ユーザー EXEC モードでは、最小限の ASA 設定が表示されます。ユーザー EXEC モードのプ ロンプトは、初めて ASA にアクセスしたときに次のように表示されます。

ciscoasa> ciscoasa/context>

• 特権 EXEC モード

特権EXECモードでは、ユーザーの特権レベルまでの現在の設定がすべて表示されます。すべ てのユーザー EXEC モード コマンドは、特権 EXEC モードで動作します。特権 EXEC モード を開始するには、ユーザー EXEC モードで **enable** コマンドを入力します。これにはパスワー ドが必要です。プロンプトにはシャープ記号(#)が含まれています。

ciscoasa# ciscoasa/context#

• グローバル コンフィギュレーション モード

グローバル コンフィギュレーション モードでは、ASA コンフィギュレーションを変更できま す。このモードでは、ユーザー EXEC、特権 EXEC、およびグローバルの各コンフィギュレー ション コマンドをすべて使用できます。グローバル コンフィギュレーション モードを開始す るには、特権 EXEC モードで **configure terminal** コマンドを入力します。プロンプトが次のよ うに変化します。

ciscoasa(config)# ciscoasa/context(config)#

• コマンド固有のコンフィギュレーション モード

いくつかのコマンドは、グローバル コンフィギュレーション モードから、コマンド固有のコ ンフィギュレーション モードに移行します。このモードでは、ユーザー EXEC、特権 EXEC、 グローバルの各コンフィギュレーション コマンド、およびコマンド固有のコンフィギュレー ションコマンドをすべて使用できます。たとえば、**interface**コマンドを使用すると、インター フェイス コンフィギュレーション モードに入ります。プロンプトが次のように変化します。

ciscoasa(config-if)# ciscoasa/context(config-if)#

## 構文の書式

コマンド構文の説明では、表1:構文の表記法に記載されている表記法を使用します。

#### 表 **<sup>1</sup> :** 構文の表記法

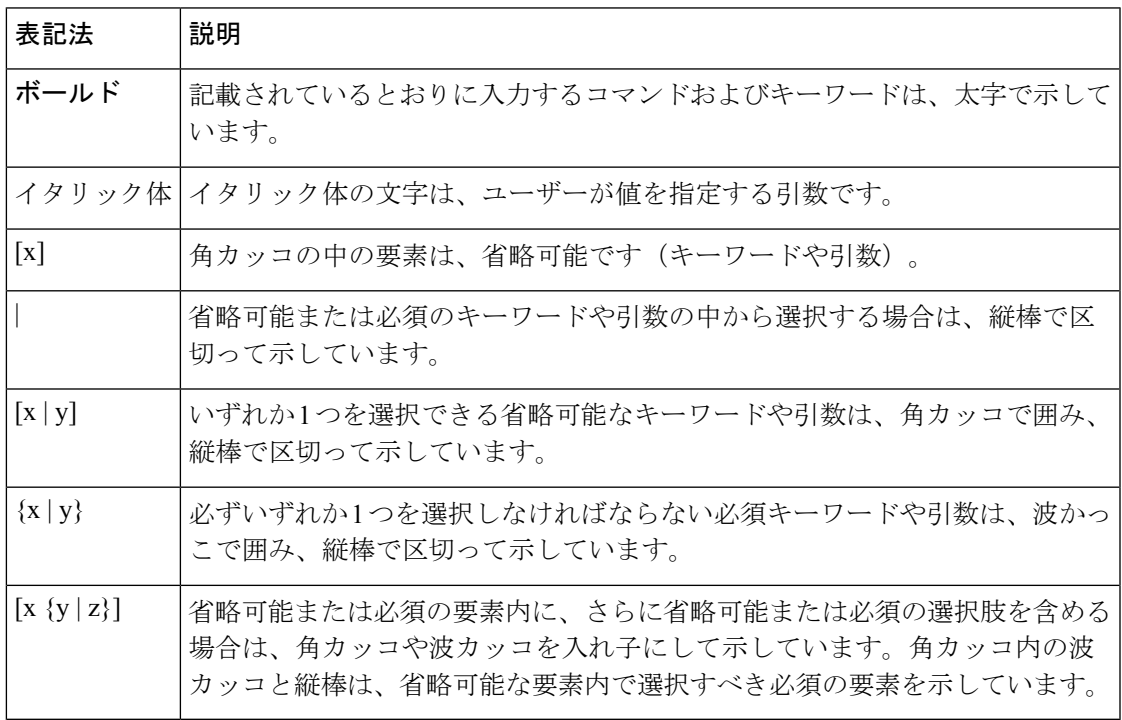

### コマンドの短縮形

ほとんどのコマンドは、コマンドに固有の最小文字数まで短縮できます。たとえば、コンフィ ギュレーションを表示するには、完全なコマンド **write terminal** を入力する代わりに、**wr t** と 入力できます。または、特権モードを開始するには **en**、コンフィギュレーション モードを開 始するには **conf t** と入力できます。さらに、**0** を入力して、**0.0.0.0** を表すことができます。

### コマンドラインの編集

ASA では、Cisco IOS ソフトウェアと同じコマンドライン編集ルールが使用されます。show historyコマンドを使用して以前入力した全コマンドを表示することも、↑キーまたは**^p**コマン ドで1つずつ前のコマンドを表示することもできます。前に入力したコマンドを確認したら、 ↓キーまたは^nコマンドでリスト内で前に進むことができます。再利用するコマンドに到達し たら、そのコマンドを編集することも、Enter キーを押して実行することもできます。**^w** で カーソルの左側にある単語を削除することも、^uでカーソルのある行を消去することもできま す。

ASA では、1 つのコマンドに 512 文字まで入力できます。512 文字を超えて入力した文字は無 視されます。

### コマンドの補完

部分的な文字列を入力してからコマンドまたはキーワードを完成させるには、**Tab**キーを押し ます。ASAは、部分的な文字列がコマンドまたはキーワード1つだけと一致する場合に限り、 コマンドまたはキーワードを完成させます。たとえば、**s** と入力して **Tab** キーを押した場合 は、一致するコマンドが複数あるため、ASA はコマンドを完成させません。一方、**dis** と入力 して Tab キーを押すと、コマンド **disable** が完成します。

### コマンドのヘルプ

次のコマンドを入力すると、コマンドラインからヘルプ情報を利用できます。

• **help** *command\_name*

特定のコマンドのヘルプを表示します。

• *command\_name* **?**

使用可能な引数のリストを表示します。

• *string***?** (スペースなし)

その文字列で始まるコマンドをリストします。

• **?** および **+?**

使用できるすべてのコマンドをリストします。**?**と入力すると、ASAは現在のモードで使用で きるコマンドだけを表示します。下位モードのコマンドも含め、使用できるすべてのコマンド を表示するには、**+?** と入力します。

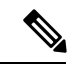

コマンド文字列に疑問符(?)を組み込む場合は、誤って CLIヘルプを起動しないよう、 疑問符を入力する前に Ctrl+V を押す必要があります。 (注)

## 実行コンフィギュレーションの表示

実行コンフィギュレーションを表示するには、次のいずれかのコマンドを使用します。

コマンド出力をフィルタリングするには、show コマンドと more コマンドの出力のフィルタリ ングを参照してください。

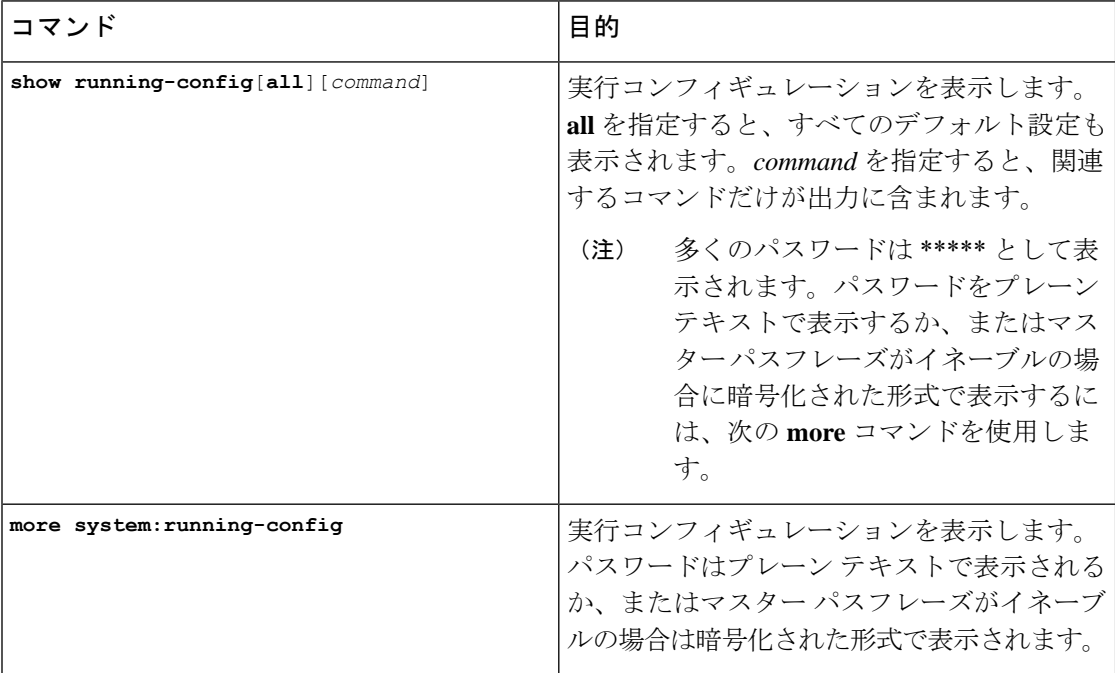

### **show** コマンドと **more** コマンドの出力のフィルタリング

縦棒(I)はどのshowコマンドでも使用できます。これには、フィルタオプションとフィルタ リング式を組み込むことができます。フィルタリングは、Cisco IOS ソフトウェアと同様に、 各出力行を正規表現と照合することによって行われます。選択するフィルタオプションによっ て、正規表現に一致するすべての出力を含めたり除外したりできます。また、正規表現に一致 する行で始まるすべての出力を表示することもできます。

show コマンドでフィルタリング オプションを使用する場合の構文は、次のとおりです。

```
ciscoasa# show command
| {include | exclude | begin | grep [-v]} regexp
または
```

```
ciscoasa# more system:running-config
 | {include | exclude | begin | grep [-v]} regexp
```
 $\label{eq:1}$ 

**more** コマンドは、実行コンフィギュレーションだけではなく、任意のファイルのコンテ ンツを表示できます。詳細については、コマンドリファレンスを参照してください。 (注)

このコマンド文字列の最初の縦棒(|)は演算子であり、コマンド内に含める必要があります。 この演算子は、show コマンドの出力をフィルタに誘導します。構文内に含まれるその他の縦 棒(I)は代替オプションを示すものであり、コマンドの一部ではありません。

include オプションを指定すると、正規表現に一致するすべての出力行が表示されます。-v を 付けずに grep オプションを使用する場合も、同じ結果となります。exclude オプションを指定 すると、正規表現に一致するすべての出力行が除外されます。-v を付けて grep オプションを 使用する場合も、同じ結果となります。begin オプションを指定すると、正規表現に一致する 行で始まるすべての出力行が表示されます。

regexp には、Cisco IOS の正規表現を指定します。正規表現は一重引用符または二重引用符で 囲まれていません。したがって、末尾の空白スペースが正規表現の一部と解釈されるため、末 尾の空白スペースに注意してください。

正規表現を作成する場合は、照合する任意の文字または数字を使用できます。また、メタ文字 と呼ばれる特定のキーボード文字は、正規表現で使用されると、特別な意味を持ちます。

疑問符(?)やタブなど、CLIの特殊文字をすべてエスケープするには、**Ctrl+V**を使用します。 たとえば、コンフィギュレーションで **d?g** と入力するには、**d[Ctrl+V]?g** とキー入力します。

#### **show** コマンド出力のリダイレクトと追加

**show** コマンドの出力を画面に表示するのではなく、デバイス上またはリモート ロケーション 内のファイルにリダイレクトすることができます。デバイス上のファイルへのリダイレクトの 場合は、ファイルにコマンド出力を追加することもできます。

**show** *command* | {**append** | **redirect**} *url*

- **append** *url* により、出力が既存のファイルに追加されます。次のいずれかを使ってファイ ルを指定します。
	- **disk0:/**[[*path***/**]*filename*] or **flash:/**[[*path***/**]*filename*]—Both **flash** と **disk0** は、どちらも内部 フラッシュメモリを意味しています。どちらのオプションを使用してもかまいませ ん。
	- **disk1:/**[[*path***/**]*filename*]:外部メモリを示します。
- **redirect** *url*により、指定されたファイルが作成されます。または、ファイルがすでに存在 している場合は、上書きされます。
	- **disk0:/**[[*path***/**]*filename*] or **flash:/**[[*path***/**]*filename*]—Both **flash** と **disk0** は、どちらも内部 フラッシュメモリを意味しています。どちらのオプションを使用してもかまいませ  $\lambda$ <sub>。</sub>
	- **disk1:/**[[*path***/**]*filename*]:外部メモリを示します。
	- **smb:**/[[*path***/**]*filename*]:サーバーメッセージブロック、UNIXサーバーのローカルファ イル システムを示します。
	- **ftp://**[[*user*[**:***password*]**@**]*server*[:*port*]**/**[*path***/**]*filename*[**;type=***xx*]]:FTP サーバーを示しま す。**type** には次のいずれかのキーワードを使用できます。**ap**(ASCII パッシブ モー ド)、**an**(ASCIIノーマルモード)、**ip**(デフォルト:バイナリパッシブモード)、 **in**(バイナリ ノーマル モード)。
	- **scp://**[[*user*[**:***password*]**@**]*server*[**/***path*]**/***filename*[**;int=***interface\_name*]]:SCP サーバーを示 します。**;int=***interface* オプションを指定すると、ルート ルックアップがバイパスさ れ、常に指定のインターフェイスを使用してセキュアコピー(SCP)サーバーに接続 するようになります。
	- **tftp://**[[*user*[**:***password*]**@**]*server*[**:***port*]**/**[*path***/**]*filename*[**;int=***interface\_name*]]:TFTP サー バーを示します。

#### **show** コマンド出力の行数の取得

実際の **show** コマンド出力を表示するのではなく、出力の行数のみを確認したり、正規表現に 一致する行数のみを確認したりすることもできます。それにより、行数を以前のコマンド入力 時の数と簡単に比較することができます。この方法は、設定に変更を加えたときの簡易チェッ クとして使用できます。**count** キーワードを使用するか、**grep** キーワードに **-c** を追加します。

**show** *command* | **count** [*regular\_expression*]

**show** *command* | **grep -c** [*regular\_expression*]

regular expression の箇所は、任意の Cisco IOS 正規表現と置き換えます。正規表現は一重引用 符または二重引用符で囲まれていません。したがって、末尾の空白スペースが正規表現の一部 と解釈されるため、末尾の空白スペースに注意してください。正規表現はオプションです。正 規表現を含めない場合に返されるカウントは、フィルタリングされていない出力の合計行数と なります。

正規表現を作成する場合は、照合する任意の文字または数字を使用できます。また、メタ文字 と呼ばれる特定のキーボード文字は、正規表現で使用されると、特別な意味を持ちます。疑問 符(?)やタブなど、CLI の特殊文字をすべてエスケープするには、**Ctrl+V** を使用します。た とえば、コンフィギュレーションで **d?g** と入力するには、**d[Ctrl+V]?g** とキー入力します。

たとえば、**showrunning-config**の出力のすべての行の合計数を表示するには、以下のように行 います。

ciscoasa# **show running-config | count**

Number of lines which match regexp = 271

下記の例は、稼働中のインターフェイスの数をすばやく確認できる方法を示しています。最初 の例は、正規表現で **grep** キーワードを使用することにより、稼動状態を示す行のみに絞り込 む方法です。次の例は、**-c**オプションを追加することにより、実際の出力行ではなくその数だ けを表示する方法です。

ciscoasa# **show interface | grep is up**

Interface GigabitEthernet0/0 "outside", is up, line protocol is up Interface GigabitEthernet0/1 "inside", is up, line protocol is up

ciscoasa# **show interface | grep -c is up**

```
Number of lines which match regexp = 2
```
#### コマンド出力のページング

help または ?、show、show xlate など、長いリストが出力されるコマンドでは、1 画面分ずつ表 示して停止させるか、リストの最後まで表示させるかを決めることができます。pager コマン ドを使用すると、画面上に表示する行数を選択して、その行数を表示した後に More プロンプ トを表示するようにできます。

ページングがイネーブルになっているときには、次のプロンプトが表示されます。

 $\leftarrow--$  More  $---$ >

More プロンプトの構文は、UNIX の more コマンドと似ています。

- 次の 1 画面分の情報を表示するには、スペース バーを押します。
- 次の行を表示するには、Enter キーを押します。
- コマンドラインに戻るには、q キーを押します。

### コメントの追加

行の先頭にコロン(:)を置いて、コメントを作成できます。しかし、コメントが表示される のはコマンド履歴バッファだけで、コンフィギュレーションには表示されません。したがっ て、コメントは、show history コマンドを使用するか、矢印キーを押して前のコマンドを取得 することによって表示できますが、コンフィギュレーションには含まれないので、write terminal コマンドでは表示できません。

### テキスト コンフィギュレーション ファイル

この項では、ASA にダウンロードできるテキスト コンフィギュレーション ファイルをフォー マットする方法について説明します。次の項目を取り上げます。

- テキスト ファイルでコマンドと行が対応する仕組み
- コマンド固有のコンフィギュレーション モード コマンド
- 自動テキスト入力
- 行の順序
- テキスト コンフィギュレーションに含まれないコマンド
- パスワード
- multiple-security-context-files

#### テキスト ファイルでコマンドと行が対応する仕組み

テキスト コンフィギュレーション ファイルには、このガイドで説明するコマンドに対応する 行が含まれています。

例では、コマンドの前に CLI プロンプトがあります。次の例でのプロンプトは 「ciscoasa(config)#」です。

ciscoasa(config)# **context a**

テキスト コンフィギュレーション ファイルでは、コマンドの入力を求めるプロンプトが表示 されないので、プロンプトは省略されています。

context a

#### コマンド固有のコンフィギュレーション モード コマンド

コマンド固有のコンフィギュレーション モード コマンドは、コマンドラインで入力されたと きに、メイン コマンドの下に字下げして表示されます。テキスト ファイルの行は、コマンド がメインコマンドのすぐ後に表示される限り、字下げする必要はありません。たとえば、次の テキストは字下げされていませんが、字下げしたテキストと同じように読み取られます。

```
interface gigabitethernet0/0
nameif inside
interface gigabitethernet0/1
    nameif outside
```
#### 自動テキスト入力

コンフィギュレーションを ASA にダウンロードすると、それにより一部の行が自動的に挿入 されます。たとえば、ASAは、デフォルト設定のため、またはコンフィギュレーションが変更 されたときのための行を挿入します。テキストファイルを作成するときは、これらの自動入力 を行う必要はありません。

#### 行の順序

ほとんどの場合、コマンドはファイル内で任意の順序に置くことができます。ただし、ACEな どいくつかの行は表示された順に処理されるので、順序がアクセスリストの機能に影響する場 合があります。その他のコマンドでも、順序の要件がある場合があります。たとえば、あるイ ンターフェイスの名前を多数の後続コマンドが使用する場合は、そのインターフェイスの**nameif** コマンドをまず入力する必要があります。また、コマンド固有のコンフィギュレーションモー ドのコマンドは、メイン コマンドの直後に置く必要があります。

#### テキスト コンフィギュレーションに含まれないコマンド

いくつかのコマンドは、コンフィギュレーションに行を挿入しません。たとえば、 **showrunning-config**などのランタイムコマンドは、テキストファイル内に対応する行がありま す。

#### パスワード

ログイン パスワード、イネーブル パスワード、およびユーザー パスワードは、コンフィギュ レーションに保存される前に自動的に暗号化されます。たとえば、パスワード「cisco」の暗号 化された形式はjMorNbK0514fadBhのようになります。コンフィギュレーションパスワードは 暗号化された形式で別の ASA にコピーできますが、そのパスワードの暗号を解読することは できません。

暗号化されていないパスワードをテキストファイルに入力した場合、コンフィギュレーション を ASA にコピーしても、ASA は自動的にパスワードを暗号化しません。ASA がパスワードを 暗号化するのは、**copy running-config startup-config** コマンドまたは **write memory** コマンドを 使用して、コマンドラインから実行コンフィギュレーションを保存した場合のみです。

#### **multiple-security-context-files**

マルチ セキュリティ コンテキストの場合、コンフィギュレーション全体は次に示す複数の部 分で構成されます。

- セキュリティ コンテキスト コンフィギュレーション
- コンテキストのリストなど、ASA の基本設定を示すシステム コンフィギュレーション
- システム コンフィギュレーション用のネットワーク インターフェイスを提供する管理コ ンテキスト

システムコンフィギュレーションには、それ自体のインターフェイスまたはネットワーク設定 は含まれていません。代わりに、システムは、ネットワークリソースにアクセスする必要があ るときに(サーバーからコンテキストをダウンロードするときなど)、管理コンテキストとし て指定されたコンテキストを使用します。

各コンテキストは、シングル コンテキスト モード コンフィギュレーションに似ています。シ ステムコンフィギュレーションにはシステム限定のコマンド(全コンテキストのリストなど) が含まれており、その他の一般的なコマンド(多数のインターフェイスパラメータなど)は存 在しない点で、システム コンフィギュレーションは、コンテキスト コンフィギュレーション とは異なっています。

### サポートされている文字セット

ASA CLI は、現在 UTF-8 の符号化方式だけをサポートしています。UTF-8 は Unicode 文字の特 定の符号化スキームであり、ASCII 文字のサブセットと互換性を持つように設計されていま す。ASCII文字はUTF-8で1バイト文字として表現されます。その他のすべての文字は、UTF-8 でマルチバイト文字として表現されます。

ASCII の印刷可能文字 (0x20 ~ 0x7e) はすべてサポートされています。印刷可能な ASCII 文 字は、ISO 8859-1 の文字と同じです。UTF-8 は ISO 8859-1 のスーパーセットであるため、最初 の 256 文字 (0 ~ 255) は ISO 8859-1 の文字と同じになります。ASA CLI は、ISO 8859-1 の文 字を 255 文字(マルチバイト文字)までサポートしています。

I

翻訳について

このドキュメントは、米国シスコ発行ドキュメントの参考和訳です。リンク情報につきましては 、日本語版掲載時点で、英語版にアップデートがあり、リンク先のページが移動/変更されている 場合がありますことをご了承ください。あくまでも参考和訳となりますので、正式な内容につい ては米国サイトのドキュメントを参照ください。